# Nexus 7000: Configurazione del mapping VLAN OTV con la conversione VLAN su una porta trunk  $\overline{\phantom{a}}$

## Sommario

Introduzione **Prerequisiti Requisiti** Componenti usati **Configurazione** Esempio di rete **Configurazioni Verifica** Riferimento

## Introduzione

A partire da Cisco NX-OS versione 6.2(2), è possibile mappare una VLAN sul sito locale a una VLAN con un ID VLAN diverso sul sito remoto. Quando si mappano due VLAN con ID VLAN diversi su più siti, queste vengono mappate su una VLAN comune chiamata VLAN di trasporto. Ad esempio, quando si esegue il mapping della VLAN 1 sul sito A alla VLAN 2 sul sito B, entrambe le VLAN vengono mappate su una VLAN di trasporto. Tutto il traffico proveniente dalla VLAN 1 sul sito A viene tradotto come proveniente dalla VLAN di trasporto. Tutto il traffico che arriva al sito B dalla VLAN di trasporto viene convertito nella VLAN 2.

Questo documento offre un esempio di configurazione per eseguire il mapping della VLAN su OTV.

Per configurare la conversione delle vlan tra VLAN su OTV, è possibile procedere in due modi:

1. Conversione VLAN su porta trunk (interfaccia interna OTV).

2. Conversione VLAN configurata su overlay (attualmente non supportata sui moduli F3).

In questo documento viene descritto il primo metodo, ossia la conversione di VLAN su porta trunk (interfaccia interna OTV).

Il secondo metodo è descritto in un documento separato.

## **Prerequisiti**

### **Requisiti**

Cisco raccomanda la conoscenza dei seguenti argomenti:

- $\cdot$  OTV
- vPC (Virtual Port Channel)

#### Componenti usati

Le informazioni fornite in questo documento si basano sui seguenti

- Cisco Nexus serie 7000 Switch con Supervisor 2 Module.
- Linecard F3
- $\bullet$  Versione software:  $7.3(0)DX(1)$

Le informazioni discusse in questo documento fanno riferimento a dispositivi usati in uno specifico ambiente di emulazione. Su tutti i dispositivi menzionati nel documento la configurazione è stata ripristinata ai valori predefiniti. Se la rete è operativa, valutare attentamente eventuali conseguenze derivanti dall'uso dei comandi.

## **Configurazione**

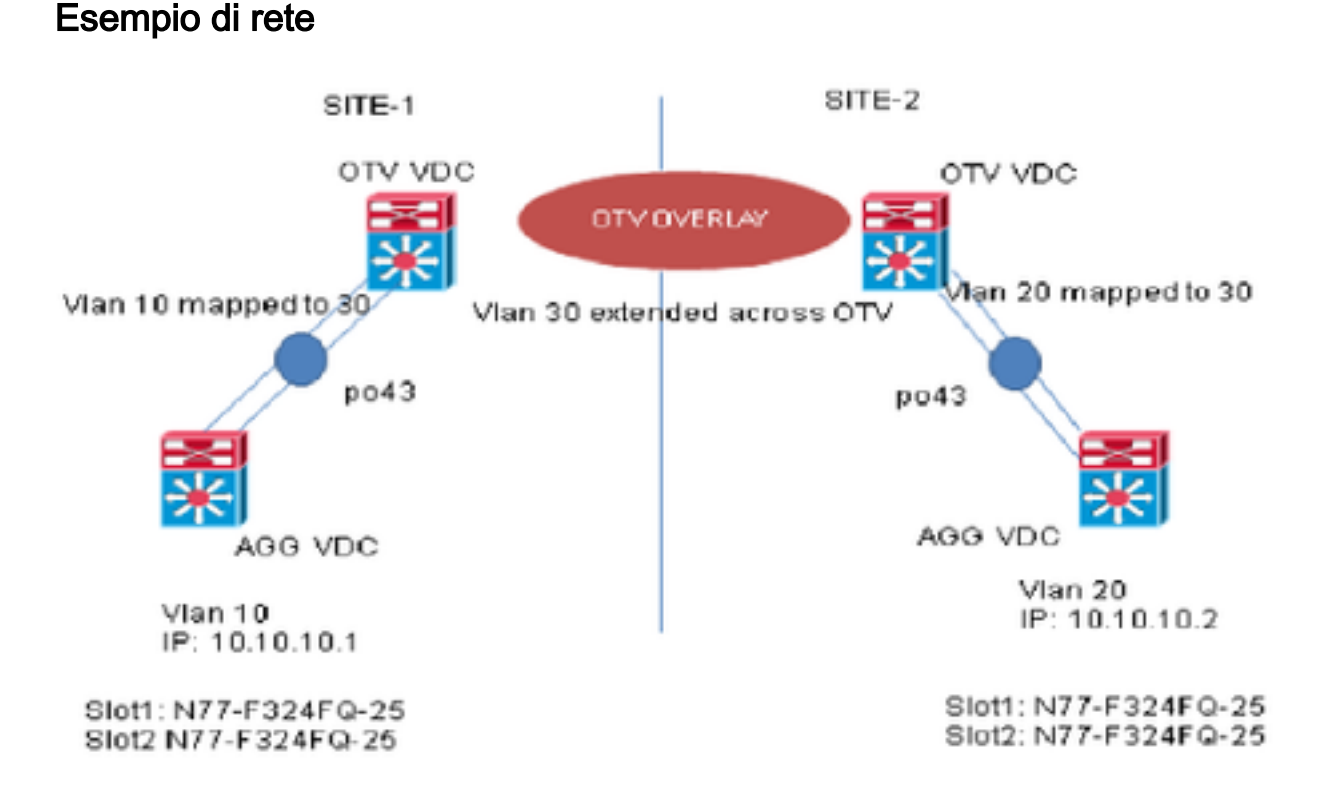

### **Configurazioni**

Èpossibile configurare la conversione VLAN tra la VLAN in entrata e una VLAN locale su una porta. Il traffico in arrivo sulla VLAN in entrata viene mappato sulla VLAN locale in entrata alla porta trunk e il traffico contrassegnato internamente con l'ID VLAN tradotto viene mappato nuovamente sull'ID VLAN originale prima di lasciare la porta dello switch. Questo metodo di configurazione non ha una dipendenza OTV.

**SITE-1:**

**AGG VDC:** interface port-channel43 switchport switchport mode trunk switchport trunk allowed vlan 10 mtu 9216 interface Vlan10 no shutdown ip address 10.10.10.1/24

#### **OTV VDC:**

N7K-Site-1-OTV# sh port-channel summary interface po43 Flags: D - Down P - Up in port-channel (members) I - Individual H - Hot-standby (LACP only) s - Suspended r - Module-removed b - BFD Session Wait S - Switched R - Routed U - Up (port-channel) M - Not in use. Min-links not met -------------------------------------------------------------------------------- Group Port- Type Protocol Member Ports Channel -------------------------------------------------------------------------------- 43 Po43(SU) Eth LACP Eth1/23(P) Eth2/23(P) //vlan 10 is the local vlan and it will be mapped to vlan 30(transport vlan). **//**Transport vlan is only defined in the OTV VDC**.**

```
interface port-channel43
switchport
switchport mode trunk
switchport vlan mapping enable >> This command shows up only under member ports config all
switchport vlan mapping 10 30 >> Mapping vlan 10 to vlan 30
switchport trunk allowed vlan 30
mtu 9216
```
interface Overlay0 description Overlay trunk to DCI otv join-interface port-channelXX otv control-group X.X.X.X otv data-group X.X.X.X otv extend-vlan 30

#### **SITE-2:**

**AGG VDC:** interface port-channel43 switchport switchport mode trunk switchport trunk allowed vlan 20 mtu 9216

interface Vlan20 no shutdown ip address 10.10.10.2/24

#### **OTV VDC:**

```
N7K-Site-2-OTV# sh port-channel summary interface po43
Flags: D - Down P - Up in port-channel (members)
I - Individual H - Hot-standby (LACP only)
s - Suspended r - Module-removed
b - BFD Session Wait
S - Switched R - Routed
U - Up (port-channel)
M - Not in use. Min-links not met
--------------------------------------------------------------------------------
Group Port- Type Protocol Member Ports
Channel
--------------------------------------------------------------------------------
43 Po43(SU) Eth LACP Eth1/23(P) Eth2/23(P)
//Vlan 20 is the local vlan and it will be mapped to vlan 30(transport vlan)
//Transport vlan is only defined in the OTV VDC
interface port-channel43
switchport
switchport mode trunk
switchport vlan mapping enable >> This command shows up only under member port config all
switchport vlan mapping 20 30 >> Mapping vlan 20 to vlan 30
switchport trunk allowed vlan 30
mtu 9216
interface Overlay0
description Overlay trunk to DCI
otv join-interface port-channelXX
otv control-group X.X.X.X
otv data-group X.X.X.X
otv extend-vlan 30
Verifica
```

```
N7K-Site1-OTV# show interface port-channel 43 vlan mapping
Interface Po43:
Original VLAN Translated VLAN Translated VLAN
--------------- -----------------
10 30
N7K-Site1-otv# show vlan internal info mapping | inc Po43 next 6
ifindex Po43(0x1600002a)
vlan mapping enabled: TRUE
vlan translation mapping information (count=1):
Original Vlan Translated Vlan Translated Vlan Translated Vlan Translated Vlan Translated Vlan Translated Vlan
------------- ---------------
10 30
N7K-Site1-AGG# sh mac address-table vlan 10
Note: MAC table entries displayed are getting read from software.
Use the 'hardware-age' keyword to get information related to 'Age'
Legend:
* - primary entry, G - Gateway MAC, (R) - Routed MAC, O - Overlay MAC
age - seconds since last seen,+ - primary entry using vPC Peer-Link, E -
EVPN entry
(T) - True, (F) - False , ~~~ - use 'hardware-age' keyword to retrieve
age info
VLAN/BD MAC Address Type age Secure NTFY Ports/SWID.SSID.LID
```
---------+-----------------+--------+---------+------+----+------------------

G 10 8c60.4fac.b9c2 static - F F sup-eth1(R) \* 10 8c60.4f89.71c2 dynamic ~~~ F F Po43 <------- *Remote Vlan 20 mac address learned in vlan 10 in AGG VDC*

**N7k-Site1-OTV**# sh otv route vlan 10 OTV Unicast MAC Routing Table For Overlay0 VLAN MAC-Address Metric Uptime Owner Next-hop(s) ---- -------------- ------ -------- --------- ----------- 30 8c60.4f89.71c2 42 2d20h overlay F340.22.11-N77-C7706-1-otv <------ *Remote Vlan 20 MAC showing up as Vlan 30 MAC in OTV VDC* 30 8c60.4fac.b9c2 1 2d20h site port-channel43 <------ *Local Vlan 10 MAC showing up as Vlan 30 MAC in OTV VDC*

### **Riferimento**

[Guida alla configurazione OTV](/content/en/us/td/docs/switches/datacenter/sw/nx-os/OTV/config_guide/b_Cisco_Nexus_7000_Series_NX-OS_OTV_Configuration_Guide/adv-otv.html#concept_8163B669C0DD489F8BE66EE035332F87)

[Guida generale alla configurazione della conversione VLAN](/content/en/us/td/docs/switches/datacenter/sw/nx-os/layer2/configuration/guide/b_Cisco_Nexus_7000_Series_NX-OS_Layer_2_Switching_Configuration_Guide/b_Cisco_Nexus_7000_Series_NX-OS_Layer_2_Switching_Configuration_Guide_chapter_0100.html#task_1273736)